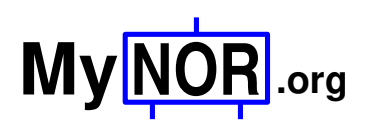

**LCD Extension Board Construction Manual**

Dennis Kuschel dennis\_k@freenet.de 2020-07-03

This document describes how the LCD extension board for MyNOR is assembled and mounted on the MyNOR computer board. The LCD extension board adds these features to MyNOR:

- $\triangleright$  LCD display with 4 rows and 20 colums per row
- $\geq 15$  push buttons, one button for hardware-reset or user input (configurable)
- $\triangleright$  Sound output (one voice, rectengular wave form, 261 Hz 2093 Hz)
- $\triangleright$  Realtime clock with battery backup
- ➢ Temperature sensor LM75 or TMP100
- ➢ Header with exposed I2C and SPI bus

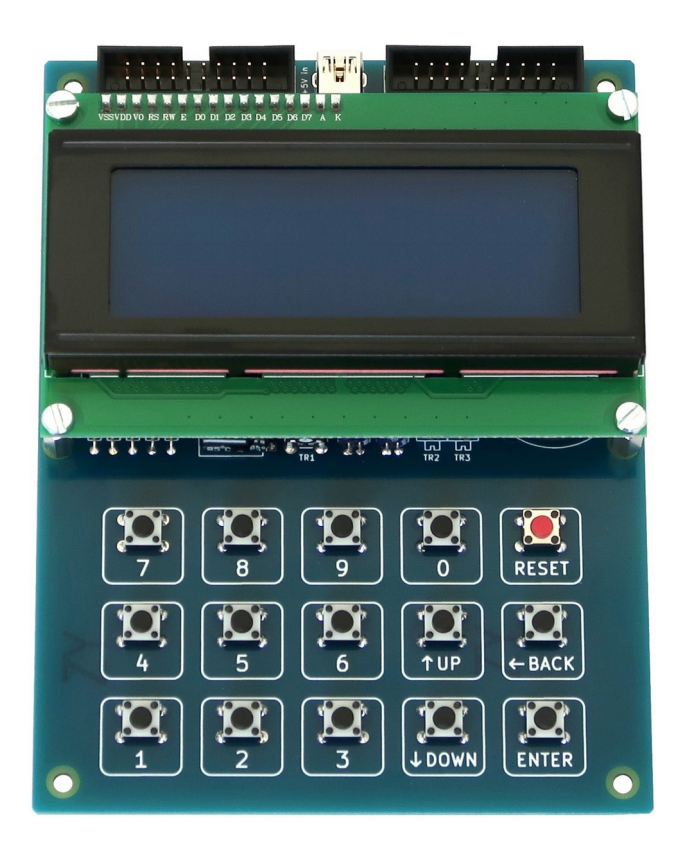

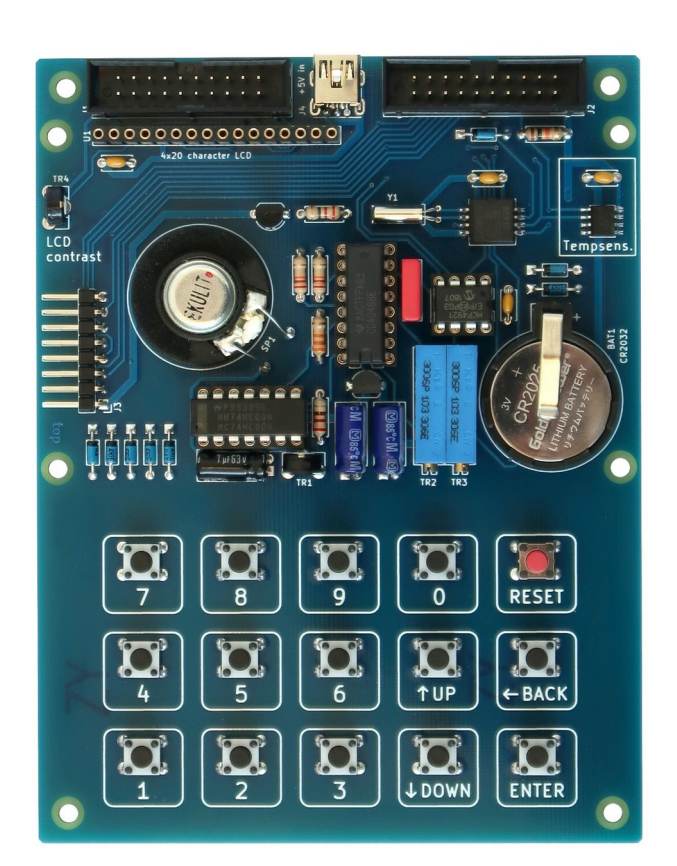

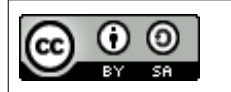

This work is licensed under a Creative Commons Attribution-ShareAlike 4.0 International License: <https://creativecommons.org/licenses/by-sa/4.0/>

# **Required Components**

The complete bill of material is listed in the table below. Many of the Mouser part numbers can also be used to order the parts at Digikey or other distributors.

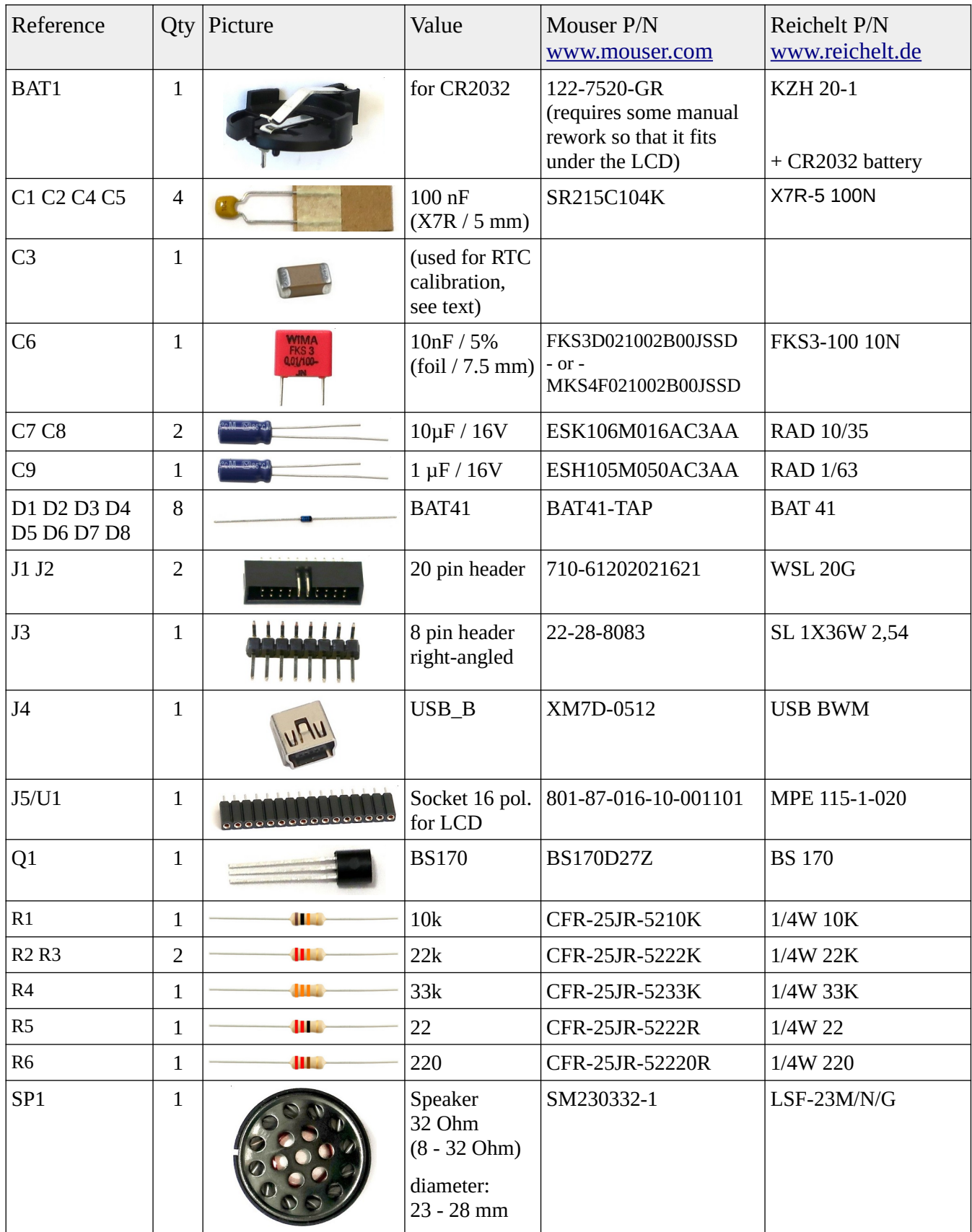

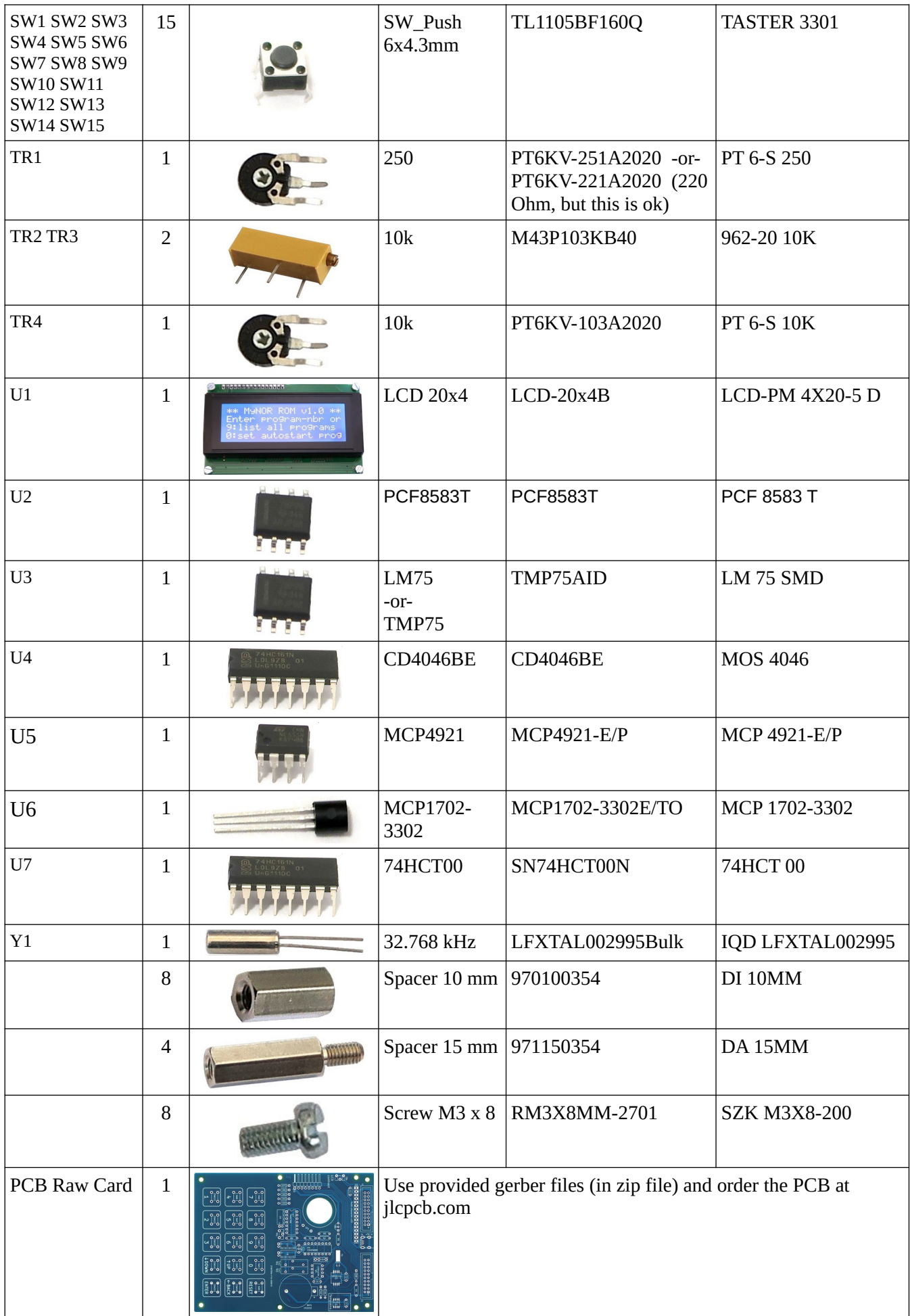

# **Board Assembly**

The picture below shows the position of each part. Start with soldering the low components, in the following order: SMD ICs U2, U3, then U4 and U7, resistors, diodes and the buttons. After that, continue with Q1 and U6, the trim resistors, capacitors and at last, the connectors.

The speaker can be fixed with some hot glue or 2-component adhesive. For fixing the LCD on the board you can use 15mm spacers with M3 inner thread.

![](_page_3_Figure_3.jpeg)

### **Connecting to MyNOR**

![](_page_4_Picture_1.jpeg)

You need to build two jumper cables to connect the LCD extension board to the MyNOR computer board. The following picture shows how the LCD, the LCD extension board and the MyNOR baseboard are assembled together:

![](_page_4_Picture_3.jpeg)

## **First Test**

After you have assembled the boards like shown above, turn on your system and observe the LCD. The LCD should now show the "welcome screen":

![](_page_5_Picture_2.jpeg)

BUT to see this screen you have to adjust the LCD contrast. This is done with TR4 at the left side of the LCD extension board.

Now you can upload the display board test program to your MyNOR. Note: This program is primarily intended to set the RTC to the correct time and date.

![](_page_5_Picture_5.jpeg)

Use this program to set the RTC to the current time and date. The LCD must now display the correct time (and the seconds must change). You can test the temperature sensor by placing your finger on U3. The temperature displayed should now change. When you press ,,3", the speaker should emit a tone and the backlight of the display should be switched off for a short time. If the speaker remains silent, continue with the next chapter (sound calibration). TR2 or TR3 may be set to an invalid value.

![](_page_5_Picture_7.jpeg)

This is the "Set time" program.

### **Sound Calibration**

The sound generator is very simple: A 12-bit DAC controls a VCO that generates a square wave. MyNOR's library functions assume that a 12-bit value of 0x000 produces a tone with 261 Hz and that a value of 0xFFF generates a tone with 2093 Hz. But the used PLL chip CD4046 is not designed for a pure VCO function. Thus the output frequency of the VCO is not very reproducable between different chips and it also varies with the ambient temperature and the supply voltage. For this reason you need to calibrate your sound generator.

**Note:** Since the VCO frequency varies with the supply voltage, you calibrate your sound generator for the currently used power supply. The calibration result can only be reproduced with this supply. If you change the power supply, the output frequency of the VCO changes slightly. Even the on-board 3.3V linear regulator cannot completely prevent this behaviour.

**Warning:** Use only a Texas Instruments CD4046BE on your board. Only this chip contains a widerange VCO. Other brands (Phillips) or other types (74HC4046) will not work !!

To calibrate your sound generator, you need to solder a wire bridge on the back side of the LCD extension board. This wire bridge connects the output of the sound generator to the clock input of the RTC chip. The calibration program (see next page) uses the RTC to measure the actual output frequency of the VCO.

![](_page_6_Figure_5.jpeg)

#### Note:

The installation of the wire bridge modifies the time setting of the RTC. You must reset the RTC to the correct time after you have completed the calibration and removed the wire bridge.

When the wire bridge is installed, you can turn on your MyNOR and upload the calibration program:

![](_page_7_Figure_0.jpeg)

When the program is loaded, the display must show this content:

![](_page_7_Picture_2.jpeg)

The prorgram guides you step by step through the tuning process. Use the trim resistors TR2 and TR3 to adjust the frequency. Turn the spindle counterclockwise to decrease the frequency and turn it clockwise to increase the frequency. If the measured frequency (the number at bottom left of the display) matches the target frequency by  $+/- 3$  Hz, you can press any key on the board to continue with the next step:

![](_page_7_Figure_4.jpeg)

You are now done with the calibration. Turn off the power and remove the wire bridge from the back of the LCD extension board. Run the set-time program again to set the RTC to the correct time.

# **RTC Calibration**

Also the realtime clock needs some calibration. On my prototype boards the RTC ran a bit too fast, so I am assuming that this is a is a behavior desired by the chip manufacturer. However, this allows some tuning by adding a small capacitor between pin 1 and pin 4 of U2. In my case 10 pF was too little and 22 pF was to much. The best value for C3 seems to be 15 pF or 18 pF. You have to find it out yourself.

![](_page_8_Picture_40.jpeg)